## **Utilisation des fonctions @**

Une autre façon d'effectuer des calculs dans votre feuille est d'employer les *fonctions (a)*. Les fonctions (a) sont des commandes spéciales que vous entrez dans vos formules pour exécuter des calculs particuliers. On les appelle fonctions @ parce qu'elles débutent toutes par le symbole @ (« a commercial »), que vous pouvez entrer en appuyant sur MAJ+2. Ces formules prêtes à l'emploi peuvent vous faire économiser temps et efforts de frappe et de clics. Par exemple, la fonction @SOMME additionne les valeurs de toutes les cellules du bloc spécifié. Ainsi, si vous voulez additionner les cellules B8, B9, B10, B11, B12, B13 et B14, vous n'avez pas à saisir au clavier ou au moyen de la souris toutes ces adresses et les opérateurs. Il vous suffit d'entrer le nom de la fonction et le bloc de cellules à additionner. Au lieu d'entrer la longue chaîne de caractères +B8+B9+B10+B11+B12+B13 +B14, vous n'avez qu'à entrer @SOMME(B8..B14).

111311ffll

EIZ:11 *REM* 

ri

**FIELÀ** 

=MU

 $\mathbf{u}$ 

**CUMi** 

:MW éreà

 $-2$ 

Mr1

MÉGI

**.**■

## **Utilisation de la fonction @SOMME**

La fonction @SOMME est la fonction @ la plus fréquemment employée. Elle sert à calculer le total des cellules du bloc spécifié. La fonction @SOMME figure sur la ligne de saisie, dans la figure 2-5.

Si vous voulez saisir un bloc de cellules dans une formule, vous pouvez le faire en entrant les *coordonnées* correspondantes. Les coordonnées d'un bloc sont entrées comme suit : adresse de la cellule supérieure gauche du bloc, deux-points, adresse de la cellule inférieure droite du bloc. Dans les fonctions @, les coordonnées de cellules sont appelées *arguments.* Dans le calcul des formules, Quattro Pro ne tient pas compte des cellules des blocs spécifiés qui contiennent du texte ou une valeur erronée.

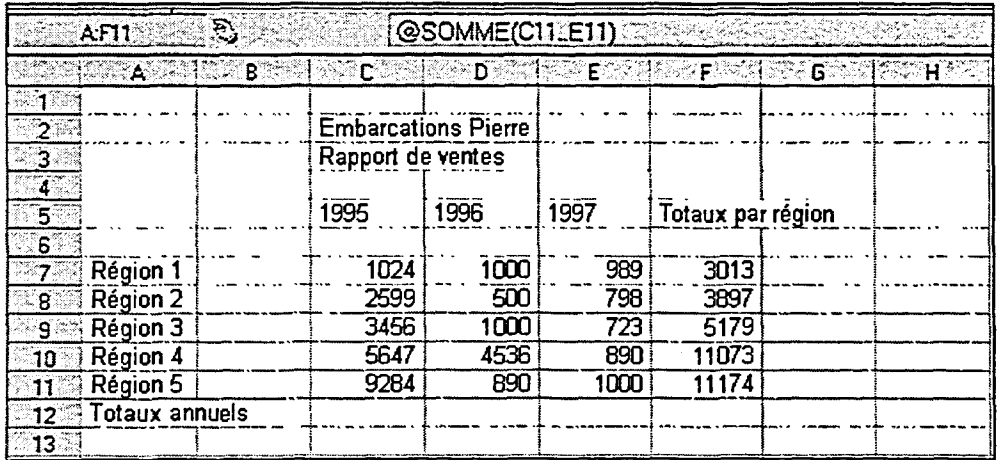

**Figure 2-5 :** *Saisie de la fonction @SOMME*